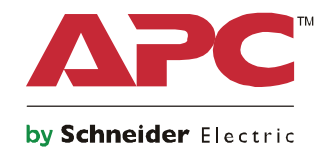

# **Guia de Inicialização Symmetra® LX Torre Montagem em rack**

**Modelo do no-break 200 V, 4–8 kVA 208/240 V, 4 a 8 kVA 220/230/240 V, 4 a 8 kVA**

**200 V, 4 a 16 kVA 208/240 V, 4 a 16 kVA 220/230/240 V, 4 a 16 kVA**

# **Informações Importantes sobre Segurança**

GUARDE ESTAS INSTRUÇÕES - Este Guia de Segurança contém instruções importantes que devem ser seguidas durante a instalação e manutenção dos equipamentos e baterias da APCTM by Schneider Electric.

Leia cuidadosamente as instruções. Se familiarize com o dispositivo antes de tentar instalar, operar, servir ou mantê-lo. As mensagens especiais abaixo podem ser exibidas em todo este documento ou no equipamento para avisar sobre os possíveis riscos ou para chamar a atenção para informações que esclarecem ou simplificam um procedimento.

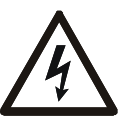

A adição deste símbolo a uma etiqueta de segurança de Perigo ou Advertência indica a existência de um risco de perigo elétrico que resultará em ferimentos caso as instruções não sejam seguidas.

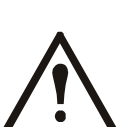

Este é o símbolo de alerta de segurança. Ele é usado para alertá-lo sobre possíveis perigos que podem provocar ferimentos. Siga todas as mensagens de segurança que acompanham este símbolo para evitar possíveis ferimentos ou morte.

### **PERIGO**

**PERIGO indica uma situação perigosa que, se não for evitada, resultará em morte ou ferimentos graves.**

### **ADVERTÊNCIA**

**ADVERTÊNCIA indica uma situação perigosa que, se não for evitada, poderia resultar em morte ou ferimentos graves.**

### **CUIDADO**

**CUIDADO indica uma situação perigosa que, caso não seja evitada, pode resultar em ferimentos leves ou moderados.**

### *AVISO*

**AVISO é utilizado para tratar de práticas não relacionadas a danos físicos.**

## **Instruções de manuseio do produto**

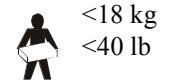

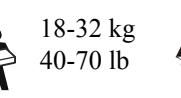

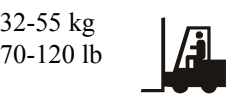

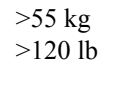

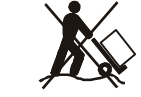

# **Informações de Segurança ou Gerais**

#### **Inspecione o conteúdo da embalagem após o recebimento do mesmo. Notifique a transportadora e o revendedor em caso de danos.**

- Este equipamento é para uso em um local de acesso restrito.
- Siga todas as normas e códigos de eletricidade nacionais e locais.
- O cabeamento deve ser feito por um eletricista qualificado.
- Não trabalhe sozinho em condições de risco.
- **As alterações e modificações feitas nesta unidade que não tenham sido expressamente aprovadas pela Schneider Electric IT Corporation podem anular a garantia.**
- Este no-break se destina apenas a uso interno.
- Não opere esta unidade sob luz solar direta, em contato com líquidos ou onde exista muita poeira ou umidade.
- Certifique-se que as aberturas para ventilação no no-break não estejam bloqueadas. Reserve espaço para uma ventilação adequada.
- Para o no-break com cabo de tensão instalado na fábrica, conecte o cabo de alimentação no-break diretamente a uma tomada na parede. Não use protetores de sobrecarga ou extensões.
- O equipamento é pesado Sempre pratique técnicas de elevação segura e adequadas para o peso do equipamento.
- As baterias são pesadas. Remova as baterias antes de instalar o no-break e as baterias externas (XLBP) em um rack.
- Sempre instalar os XLBP na parte inferior e racks montados. O no-break deve ser instalado acima dos XLBPs.
- Sempre instalar os equipamentos periféricos acima do no-break montado no rack.

#### **Segurança do sistema elétrico**

- Não manuseie nenhum conector metálico antes de desconectar a eletricidade.
- Nos modelos com uma entrada com fio, a conexão com o circuito de derivação (rede) deve ser feita por um eletricista qualificado.
- Somente para modelos de 230 V: Para manter a conformidade com a diretiva EMC para produtos vendidos na Europa, o comprimento máximo dos fios de saída conectados com o no-break não pode ser maior que 10 metros.
- O condutor de aterramento de proteção do no-break carrega a corrente de fuga dos dispositivos da carga (computadores e equipamentos). Um condutor de aterramento isolado deve ser instalado como parte do circuito da extensão que abastece o no-break. O condutor deve ter o mesmo tamanho e o material de isolamento deverá ser aterrado e os condutores de fornecimento dos circuitos não podem ser aterrados. O condutor deverá estar geralmente verde, com ou sem uma listra amarela.
- Para um conectável a corrente de fuga, UPS tipo A pode exceder 3.5 mA quando é utilizado um terminal de terra separada.
- O condutor de aterramento de entrada do UPS (no-break) deve estar devidamente ligado ao aterramento de proteção no painel de serviço.
- Se a potência de entrada do UPS (no-break) for fornecida por um sistema separado, o condutor de aterramento deve ser ligado ao transformador de alimentação ou conjunto gerador do motor.

#### **Segurança durante o cabeamento**

- Verifique que os circuitos do ramal elétrico (rede) e de baixa tensão (controle) estão desenergizados e bloqueados antes de instalar cabos ou de fazer conexões na caixa de distribuição ou no no-break.
- O cabeamento deve ser feito por um eletricista qualificado.
- Selecione as dimensões dos cabos e os conectores de acordo com as normas e códigos nacionais e locais.
- A fiação deverá ser aprovada por um inspector de ligação local.
- Todos os cabos requerem um sistema para aliviar tensões mecânicas (fornecidos com produtos selecionados). Alívios de tensão de encaixe são recomendados.
- Todas as aberturas que permitem o acesso a terminais de cabeamento do no-break devem ser fechadas. Se você não fizer isso, poderá haver ferimentos pessoais ou danos aos equipamentos.

#### **Segurança ao desativar**

- O UPS contém baterias internas e podem apresentar um perigo de choque mesmo quando desconectadas da alimentação AC e DC.
- Os conectores de saída AC e DC podem ser energizados por controle remoto ou automático a qualquer momento.
- Antes de instalar ou reparar o equipamento, realize as seguintes tarefas:
	- Coloque a chave de ativação do sistema do no-break na posição OFF (Desligada).
	- Coloque o disjuntor de entrada do na posição OFF (Desligado).
	- Desconecte os módulos de bateria.
	- Desconecte o gabinete de bateria externa se fornecido.
	- Desconecte o circuito de alimentação/filiais.

### **Segurança da bateria**

- Ao substituir as baterias, substitua pelo mesmo número e tipo.
- Baterias normalmente duram de dois a cinco anos. Fatores ambientais afetam a vida útil da bateria. Altas temperaturas, energia da rede elétrica de baixa qualidade e descargas freqüentes e de curta duração irão reduzir a vida útil da bateria. As baterias devem ser substituídas antes do fim da vida útil.
- Substituir a bateria imediatamente quando o no-break indicar que a substituição da bateria é necessária.
- A APC TM by Schneider Electric usa baterias de chumbo-ácido seladas sem manutenção. Sob condições normais de utilização e manuseio, não há nenhum contato com os componentes internos da bateria. Sobre carregamento, sobre aquecimento ou outra utilização incorreta das baterias pode resultar em uma descarga do eletrólito da bateria. Os eletrólitos liberados podem ser tóxicos e nocivos à pele e aos olhos.
- CUIDADO: Antes de instalar ou substituir as baterias, remova jóias como correntes, relógios de pulso e anéis. Use ferramentas que tenham os cabos isolados. Uma alta corrente de curto-circuito poderá causar queimaduras graves.
- CUIDADO: Não nunca jogue as baterias no fogo. As baterias podem explodir.
- CUIDADO: Não abra nem destrua as baterias. O material liberado é prejudicial à pele e aos olhos, e pode ser tóxico.

#### **Informações gerais**

- O modelo e os números de série estão localizados em uma pequena etiqueta no painel traseiro. Para alguns modelos, existe uma etiqueta adicional localizada no chassi sob o painel frontal.
- Sempre reciclar as baterias usadas.
- Recicle a embalagem ou guarde-os para reutilização.

# **Visão geral**

Este manual fornece uma visão geral das operações do Symmetra™ LX e do gabinete de operação estendida, inclusive explicações detalhadas sobre monitoramento, controle e configuração através da interface do usuário do PowerView.

As figuras são ilustrativas. Sua unidade e sua configuração, inclusive componentes e equipamentos opcionais da APC™ by Schneider Electric, podem ser diferentes das descritas neste documento. Os manuais podem ser acessados através do website da APC by Schneider Electric, www.apc.com.

## **PowerView**

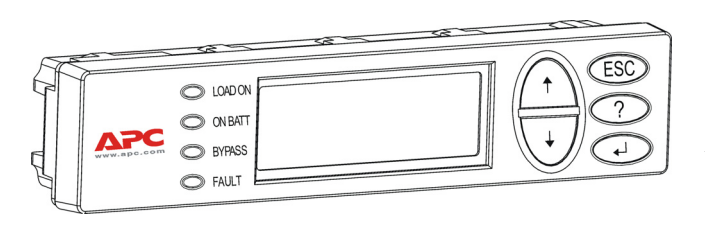

O PowerView contém um display alfanumérico, teclas de navegação, indicadores de status e um alarme sonoro.

As tabelas abaixo descrevem os indicadores de status e as teclas de navegação.

### **Teclas e indicadores**

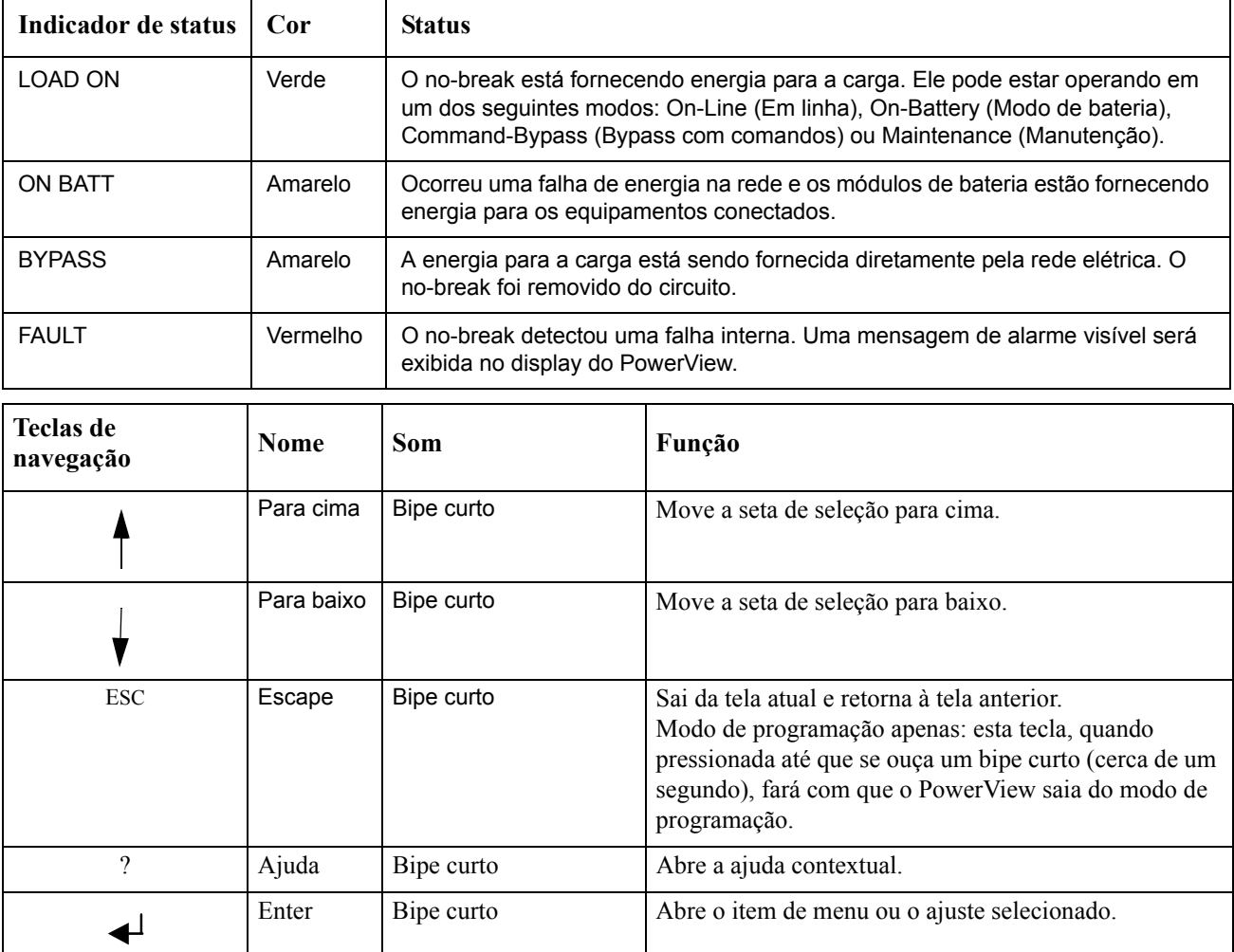

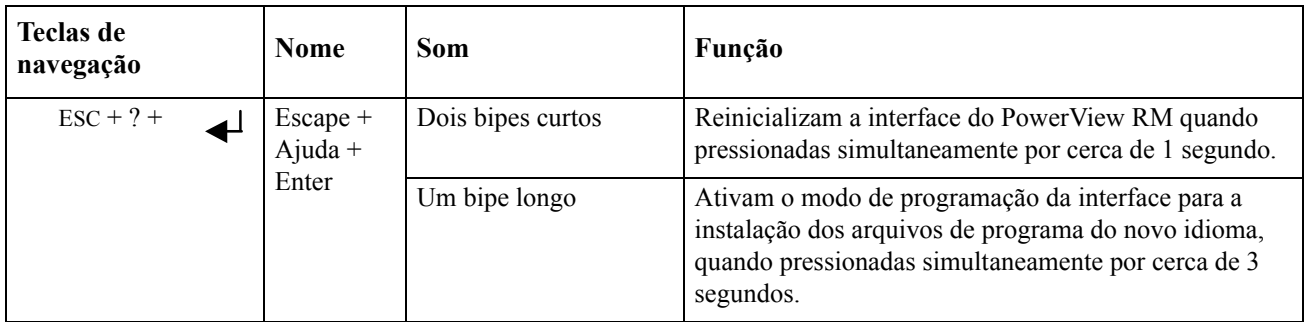

# **Navegação**

A tela de monitoramento exibida abaixo é a que normalmente aparece no PowerView. É fornecido um instantâneo do status do no-break. Se você pressionar 'Esc' várias vezes, sempre poderá retornar para esta tela.

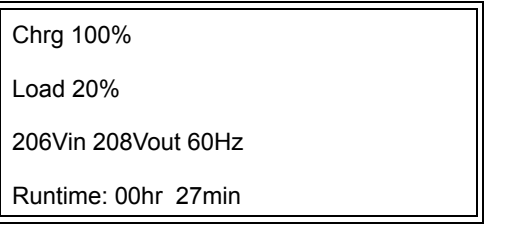

Na tela de monitoramento, pressione 'Esc' para ir para o menu principal.

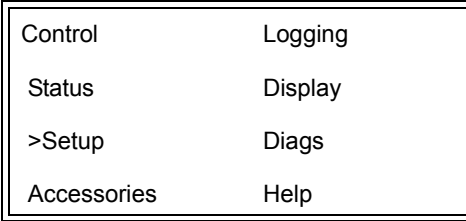

O menu principal oferece acesso a cada um dos diferentes grupos de funções fornecidos abaixo. Use as teclas de navegação para selecionar o grupo desejado. "Comandos do menu" na página 14 neste manual fornece descrições detalhadas de cada grupo de funções e seus comandos associados.

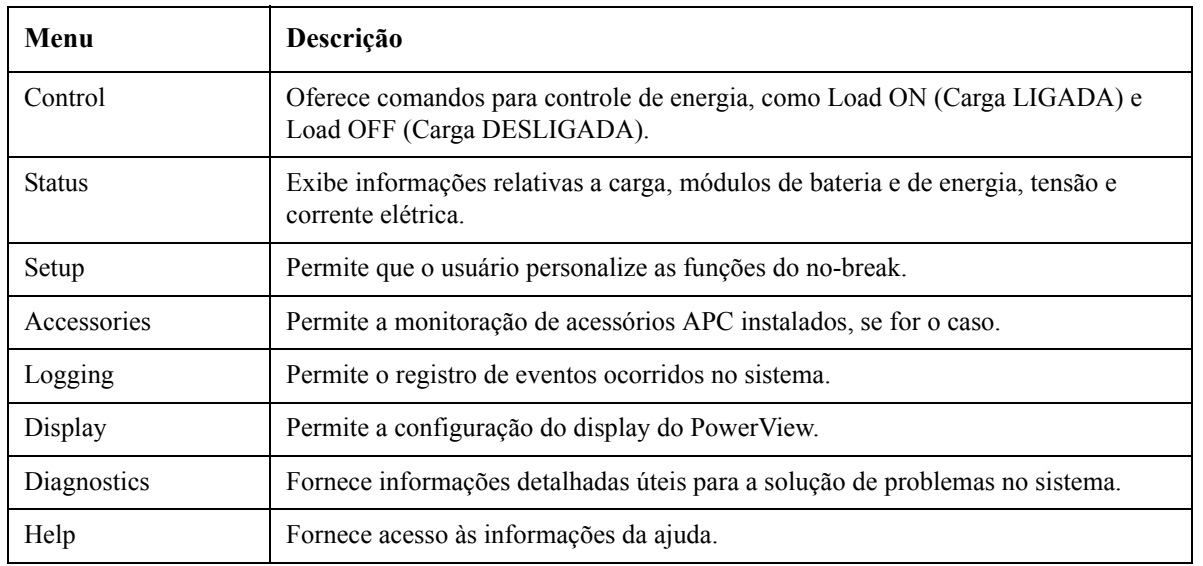

# **Comandos básicos**

### **PERIGO**

#### **RISCO DE CHOQUE ELÉTRICO**

- Siga todas as normas e códigos de eletricidade nacionais e locais.
- O cabeamento deve ser feito por um eletricista qualificado.
- Leia e siga todas as instruções de segurança e instalação deste manual.

**O não atendimento destas instruções pode resultar em danos ao equipamento, lesões graves ou morte.**

### **Fornecer energia para o no-break**

Este procedimento fornece energia para o Symmetra LX e não fornece energia para os equipamentos conectados ao no-break.

- 1. Ligue a energia CA da rede elétrica no no-break.
- 2. Ligue os disjuntores de todos os equipamentos conectados.
	- a. Se os equipamentos conectados estiverem cabeados, verifique se os disjuntores de saída do painel de distribuição estão ligados.
	- b. Se os equipamentos conectados estiverem ligados no no-break $\bullet$ , verifique se todos os disjuntores de saída da PDU do no-break  $\mathbf \Theta$  estão ligados.
- 3. Ligue o disjuntor de entrada do no-break  $\bullet$ .
- 4. Ligue a chave de ativação do sistema de no-break $\bullet$ . **Nota:** Para iniciar o no-break quando não houver energia da rede elétrica CA presente, pressione e mantenha pressionado um dos botões  $\Theta$  de partida a frio durante quatro segundos.

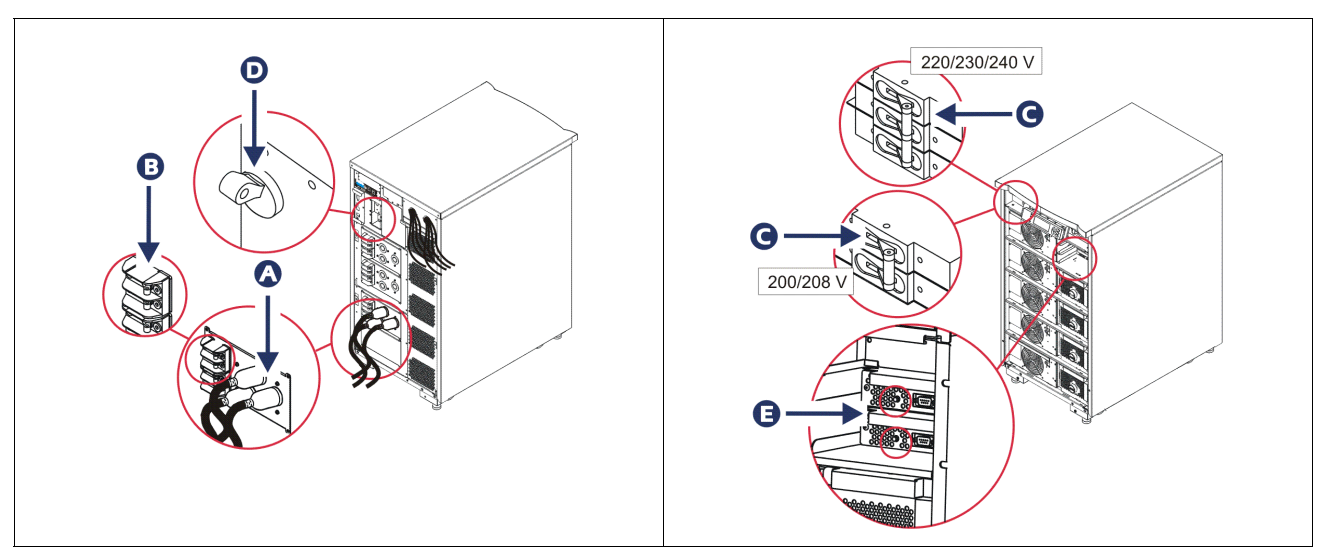

Após a inicialização, é exibida a tela de monitoramento, que mostra os parâmetros operacionais.

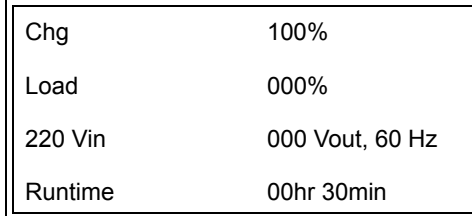

# **Ajustar a tensão de saída correta**

1. Pressione o botão **Esc** até que seja exibido o menu principal. Use as teclas de direção para cima e para baixo para ir até a opção 'Setup (Configuração)' e a tecla ENTER para selecionar.

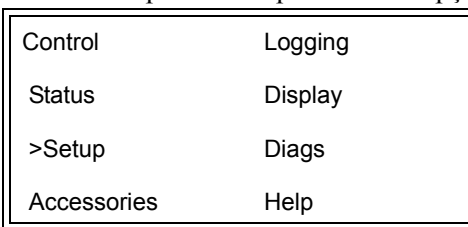

2. Use as teclas de direção e a tecla ENTER para selecionar 'Other (Outros)'.

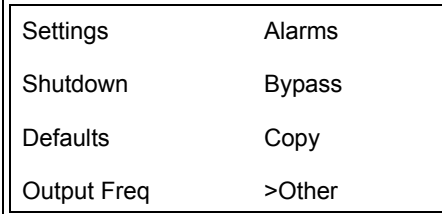

3. Se a tensão de saída não estiver correta para sua aplicação, use as teclas de direção e a tecla ENTER para selecionar 'Output (Saída)'. O cursor irá para o campo de tensão, enquanto as setas para cima e para baixo percorrerão as opções disponíveis. Escolha a configuração de tensão desejada e pressione ENTER para selecionar.

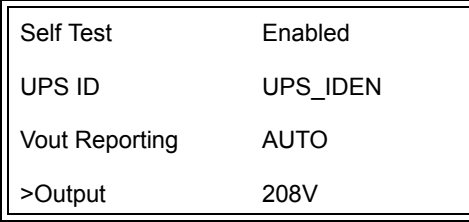

## **Fornecer energia para os equipamentos conectados**

É necessário ligar o Symmetra LX antes de executar este procedimento.

1. Pressione 'Esc' até que seja exibido o menu principal. Use as teclas de direção para ir até a opção 'Control (Controle)' e a tecla ENTER para selecionar.

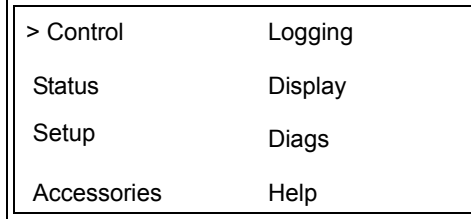

2. Use as teclas de direção para ir até a opção 'Turn UPS Output On (Ligar a saída do no-break)' e a tecla ENTER para selecionar.

**Nota**: Você precisa rolar para uma segunda página de opções.

Graceful Turn Off Start Runtime Cal >Turn UPS Output On

3. Confirme a opção selecionando 'YES (SIM)'.

Confirm: Turn UPS On CANCEL >YES, Turn UPS On

4. Haverá sons de cliques e esta mensagem será exibida.

**Nota**: Talvez você receba um ou mais avisos sobre ignorar etapas. Responda a eles selecionando 'Start Now (Iniciar agora)'.

UPS HAS BEEN COMMANDED TO TURN LOAD POWER ON

> 5. Em aproximadamente 90 segundos, o indicador verde Carga ligada se acenderá e esta mensagem será exibida.

UPS LOAD IS ON Press any key…

## **Desligar a energia de saída do no-break e os equipamentos conectados**

1. Pressione 'Esc' até que seja exibido o menu principal.

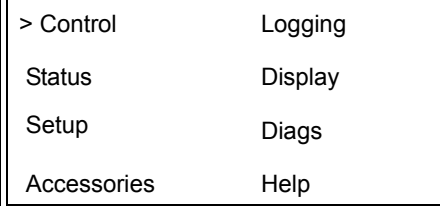

2. Role para baixo e selecione o comando 'Turn UPS Output Off (Desligar a saída do no-break)'.

Graceful Turn Off Start Runtime Cal >Turn UPS Output Off

3. Confirme a opção selecionando 'YES (SIM)'.

Confirm: Turn UPS Off NO, ABORT >YES, Turn UPS Off

Você ouvirá alguns sons de cliques e verá a mensagem a seguir.

UPS HAS BEEN COMMANDED TO TURN LOAD POWER OFF

> Após aproximadamente 90 segundos, será exibida a mensagem a seguir e o indicador verde de status Carga ligada se apagará.

A saída ficará agora desligada.

UPS LOAD IS OFF Press any key…

> 4. Para remover totalmente a energia do no-break, desligue a chave de ativação do sistema e abra o disjuntor de entrada.

# **Operação de bypass**

É possível realizar a operação de bypass manualmente, usando a chave de bypass de manutenção, ou automaticamente, usando o PowerView para emitir comandos.

**Nota:** Em qualquer um dos modos bypass, a rede elétrica e os disjuntores deverão estar ligados.

**Nota:** O no-break deve continuar funcionando para permanecer no modo bypass com comandos. Coloque o no-break em bypass de manutenção antes de desligar a chave de ativação do sistema ou remover os módulos de inteligência.

#### **Bypass com comandos**

O bypass com comandos requer a utilização dos comandos do display do PowerView. Este modo é usado para desviar o circuito do no-break e fornecer energia diretamente para a carga.

Siga as etapas abaixo para conectar diretamente a energia de saída do no-break ao circuito do ramal elétrico (rede elétrica) usando o modo bypass com comandos.

1. Utilize a opção 'Esc' para exibir o menu principal e selecione 'Control (Controle)'.

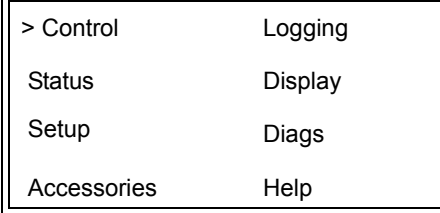

2. Role para baixo e selecione o comando 'UPS into Bypass (No-break em bypass)'.

>UPS into Bypass Do Self Test Simulate Power Fail Graceful Reboot V

3. Confirme a opção selecionando 'YES (SIM)'.

Confirm: UPS into Bypass NO, ABORT >YES, UPS into Bypass

> Será exibida a mensagem a seguir. Os indicadores de status verde Carga ligada e amarelo Bypass também ficarão acesos.

UPS IS BYPASSED Press any key…

### **Bypass de manutenção**

O bypass de manutenção é usado para desviar manualmente o no-break e fornecer energia diretamente para a carga enquanto o disjuntor de entrada está ligado.

Siga as etapas abaixo para conectar diretamente a energia de saída do no-break ao circuito do ramal elétrico (rede elétrica) usando o modo bypass de manutenção.

1. Verifique se o disjuntor de entrada está ligado.

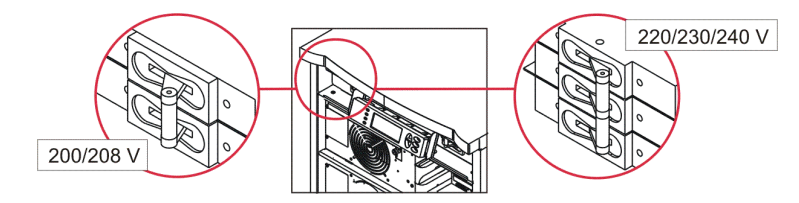

2. Ligue a chave de bypass de manutenção.

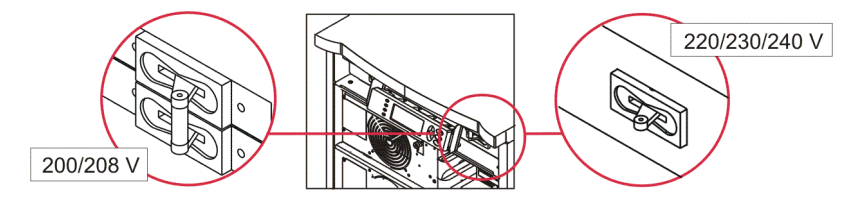

# **Definição do idioma**

O idioma padrão de fábrica da interface do usuário é o inglês. Você poderá alterar o idioma fazendo o download de um novo firmware para o PowerView. Os idiomas francês, alemão, italiano e espanhol estão disponíveis no CD incluído. Visite o website da APC by Schneider Electric em http://www.apc.com para obter a documentação do produto em outros idiomas e suporte em relação ao idioma do firmware.

As figuras são ilustrativas. Sua configuração pode ser diferente dos modelos mostrados neste procedimento.

Para alterar o idioma da interface do usuário, siga as etapas abaixo.

- 1. Segure nas travas da porta  $\bullet$ , puxe delicadamente para a frente e, em seguida, puxe para cima para remover a porta.
- 2. Remova o display do PowerView removendo os parafusos  $\mathbf \Theta$  e o display do gabinete.

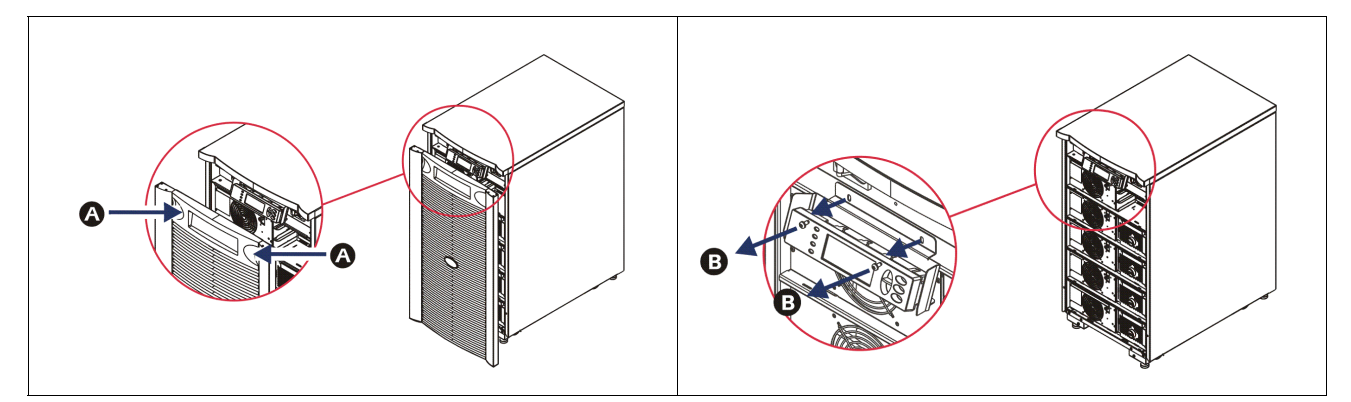

- 3. Remova os parafusos  $\bigcirc$  que prendem o suporte do display no PowerView.
- 4. Desconecte o cabo  $\bullet$  do no-break da porta RJ-45 no PowerView.

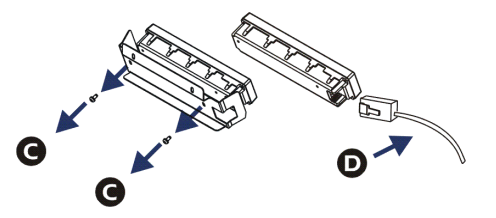

- 5. Conecte o cabo de programação  $\bigcirc$  (incluído) entre o PowerView e o cabo do no-break.
	- Encaixe o conector RJ-45 na porta existente na parte traseira do PowerView.
	- Encaixe o conector fêmea DB-9 do cabo de programação em uma porta serial do computador.
	- O computador precisa ter acesso à Internet para que seja possível fazer o download dos idiomas.
	- Encaixe o cabo do no-break no conector fêmea RJ-45 do cabo de programação.

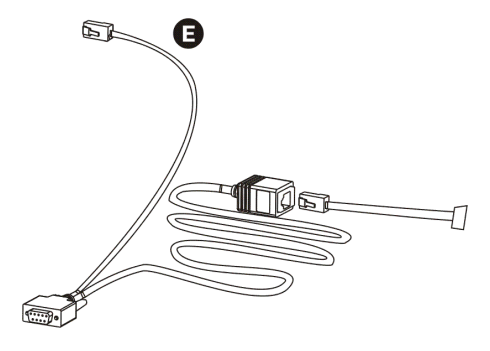

- 6. Localize o arquivo de programa do idioma que será transferido para o no-break. Visite o website da APC by Schneider Electric em http://www.apc.com/support e faça o download do idioma desejado.
- 7. Ative o modo de programação do PowerView pressionando simultaneamente as três teclas da direita ('Esc', 'Ajuda' e 'ENTER') durante aproximadamente três segundos, até que PowerView emita um bipe longo.
	- O display exibirá a tela de programação.
	- Para sair da tela de programação antes de iniciar a transferência de um arquivo (etapa 6), pressione 'Esc' até ouvir um bipe (cerca de um segundo).
- 8. Inicie o HyperTerminal ou outro programa emulador de terminal no computador.
	- Ajuste os parâmetros de comunicação para 8 bits, no parity (sem paridade), no flow control (sem controle de fluxo), 1 stop bit (1 bit de parada) e 19.200 bps.
	- Depois de estabelecer uma conexão, use o protocolo Xmodem para transferir o arquivo de programa do idioma do PowerView.
	- Quando a transferência do arquivo terminar, o PowerView será reinicializado e exibirá a tela de inicialização no novo idioma.
- 9. Se houver falha durante a transferência do arquivo, o PowerView será reinicializado. Tente transferir o arquivo novamente repetindo as etapas 6 e 7.
- 10.Encerre a sessão do terminal.
- 11. Desconecte o cabo de programação da porta RJ-45 do PowerView.
- 12.Conecte o cabo do no-break na porta RJ-45 do PowerView.
- 13.Instale o suporte do display na parte traseira do PowerView prendendo os dois parafusos no display.
- 14.Com as duas mãos, segure o display e encaixe delicadamente as travas no gabinete.
- 15.Prenda o display do PowerView apertando os dois parafusos no gabinete do no-break.

# **Comandos do menu**

As seções a seguir descrevem os detalhes de cada comando. Os comandos estão organizados de acordo com a hierarquia do menu no PowerView.

## **Menu Acessórios**

O menu Acessórios permite monitorar os acessórios APC by Schneider Electric, se estiverem instalados. O PowerView deverá estar conectado na porta de interface do computador, na parte traseira do gabinete do no-break, para que possa monitorar os acessórios internos.

## **Menu de Controle**

Utilize o menu Controle e seus submenus para controlar o fluxo de energia de/para o no-break.

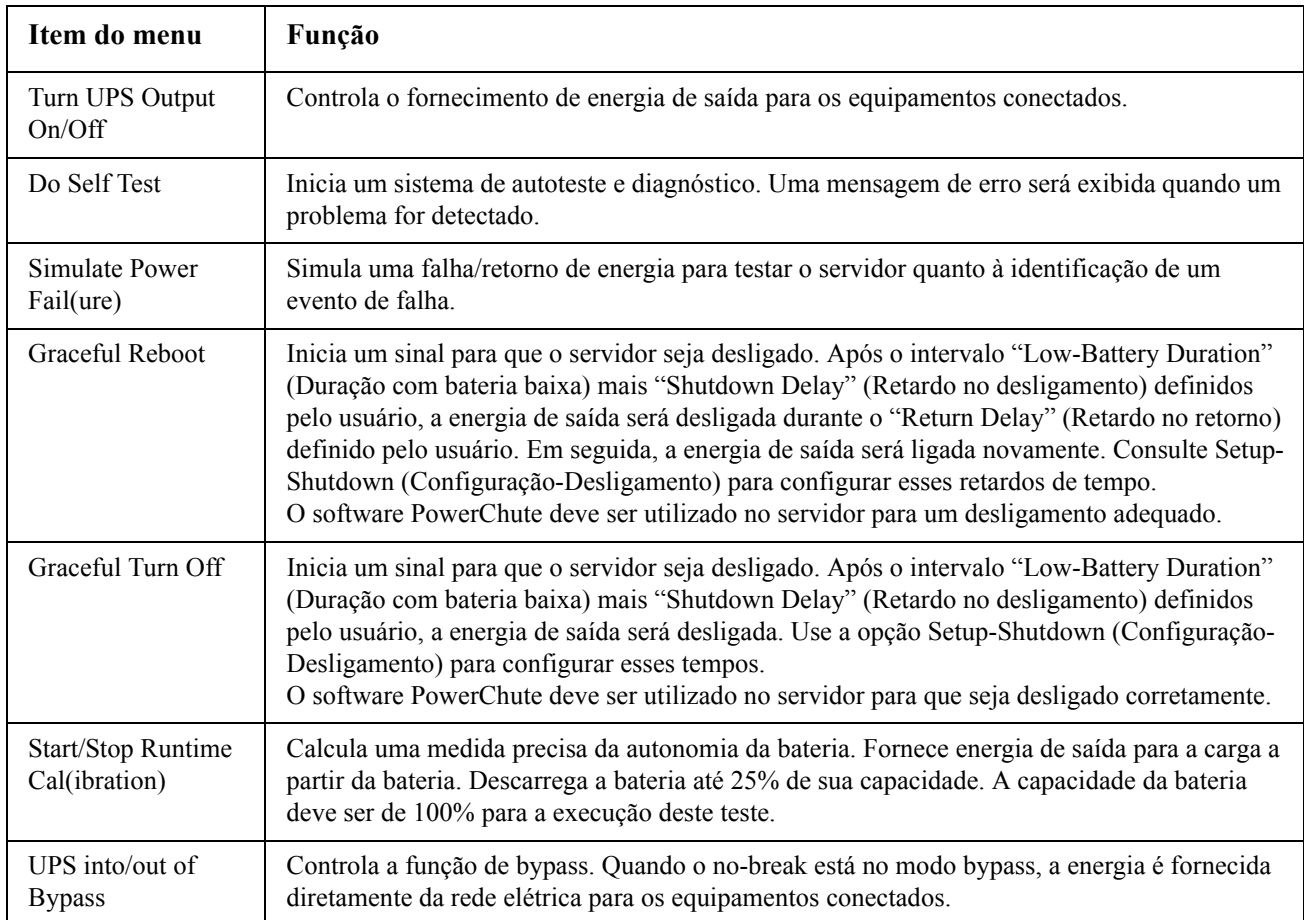

# **Menu Display**

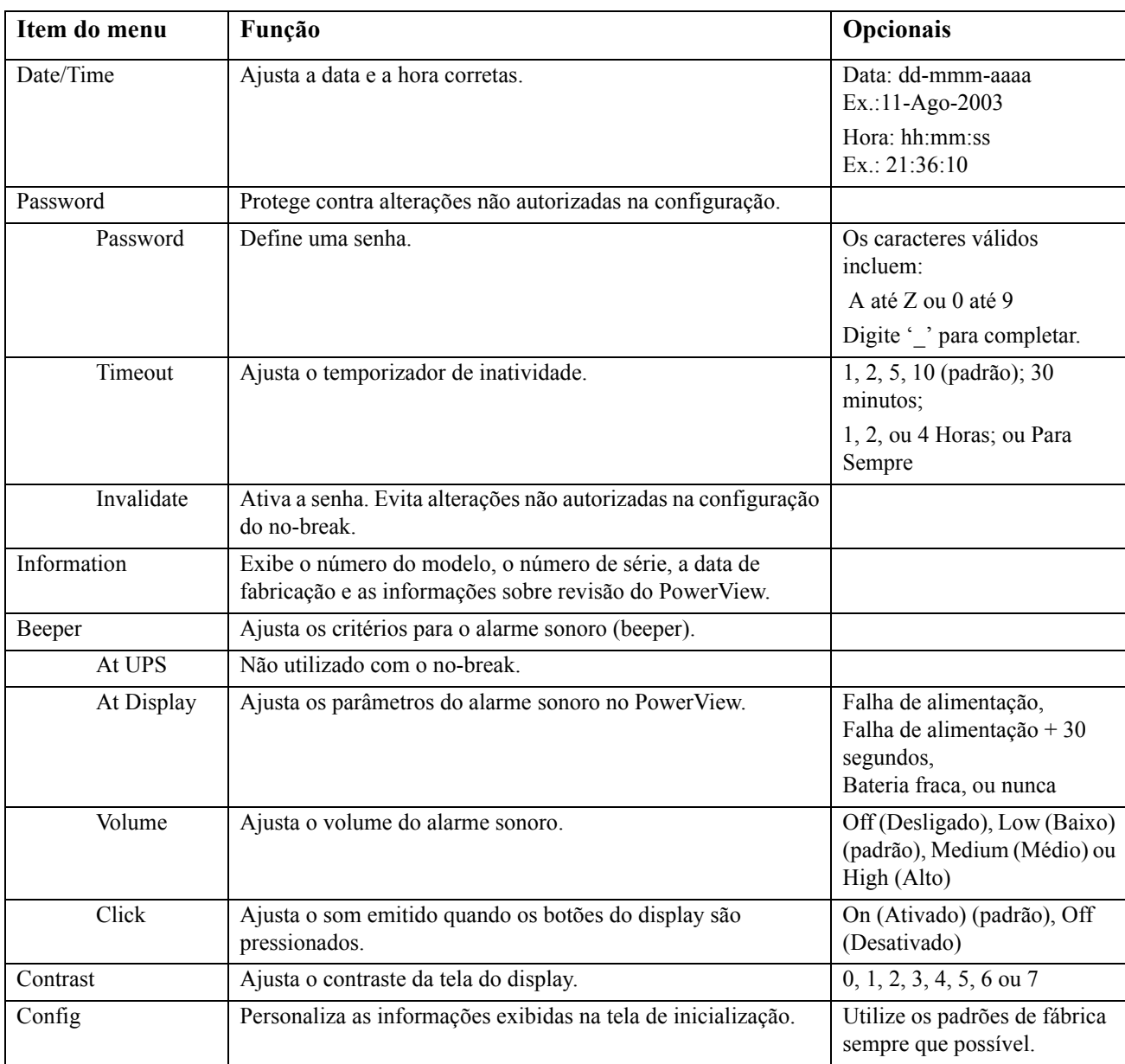

O menu Display permite que o usuário personalize o display do PowerView.

# **Menu Diagnóstico**

O menu Diagnóstico oferece informações úteis para a solução de problemas.

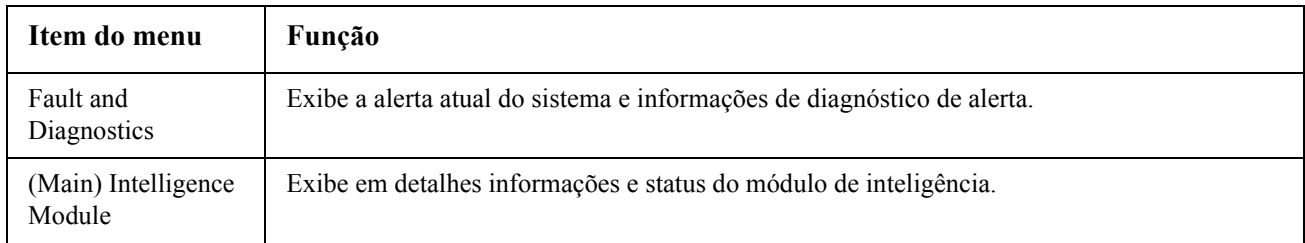

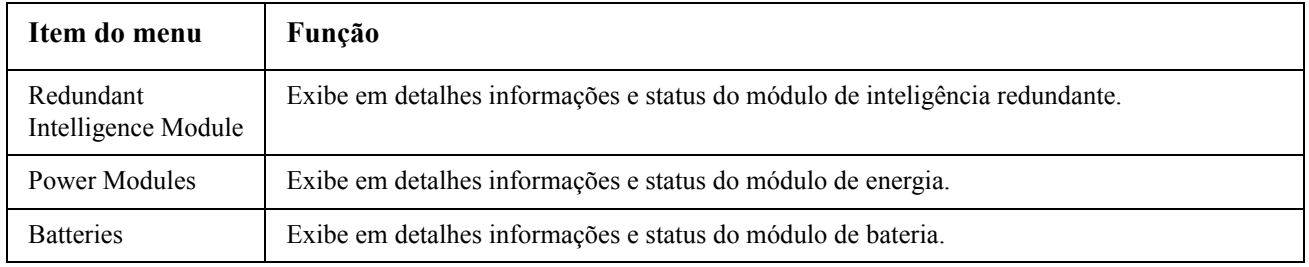

# **Menu Ajuda**

Para acessar as telas da ajuda on-line do PowerView, pressione simultaneamente as teclas de rolagem para cima e para baixo para acessar a ajuda contextual.

# **Menu Registro de eventos**

O menu Registro de eventos permite que o usuário personalize o registro de eventos do no-break.

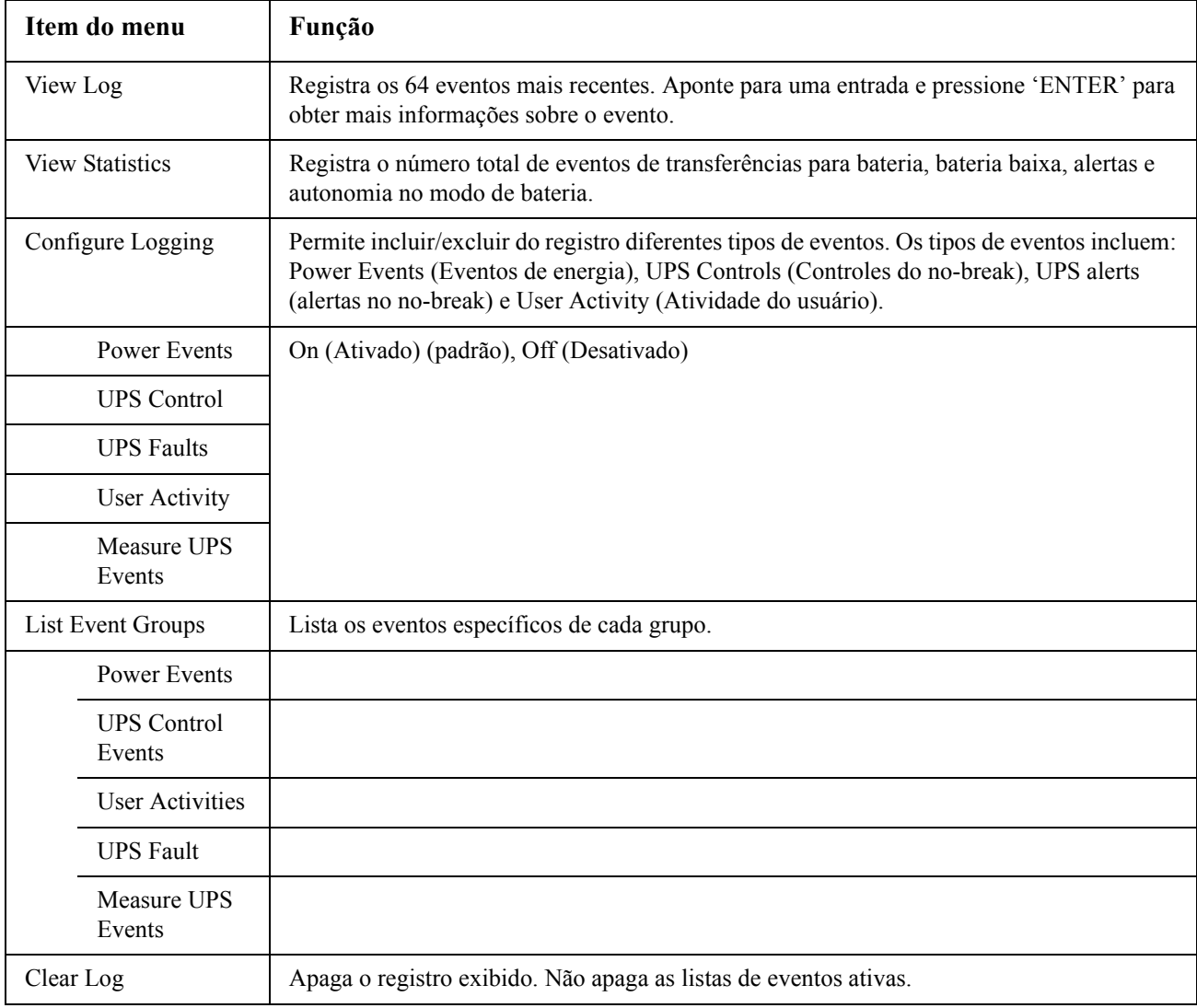

# **Menu de Status**

O menu Status exibe informações relativas a carga, módulo de bateria/energia, tensão e corrente elétrica.

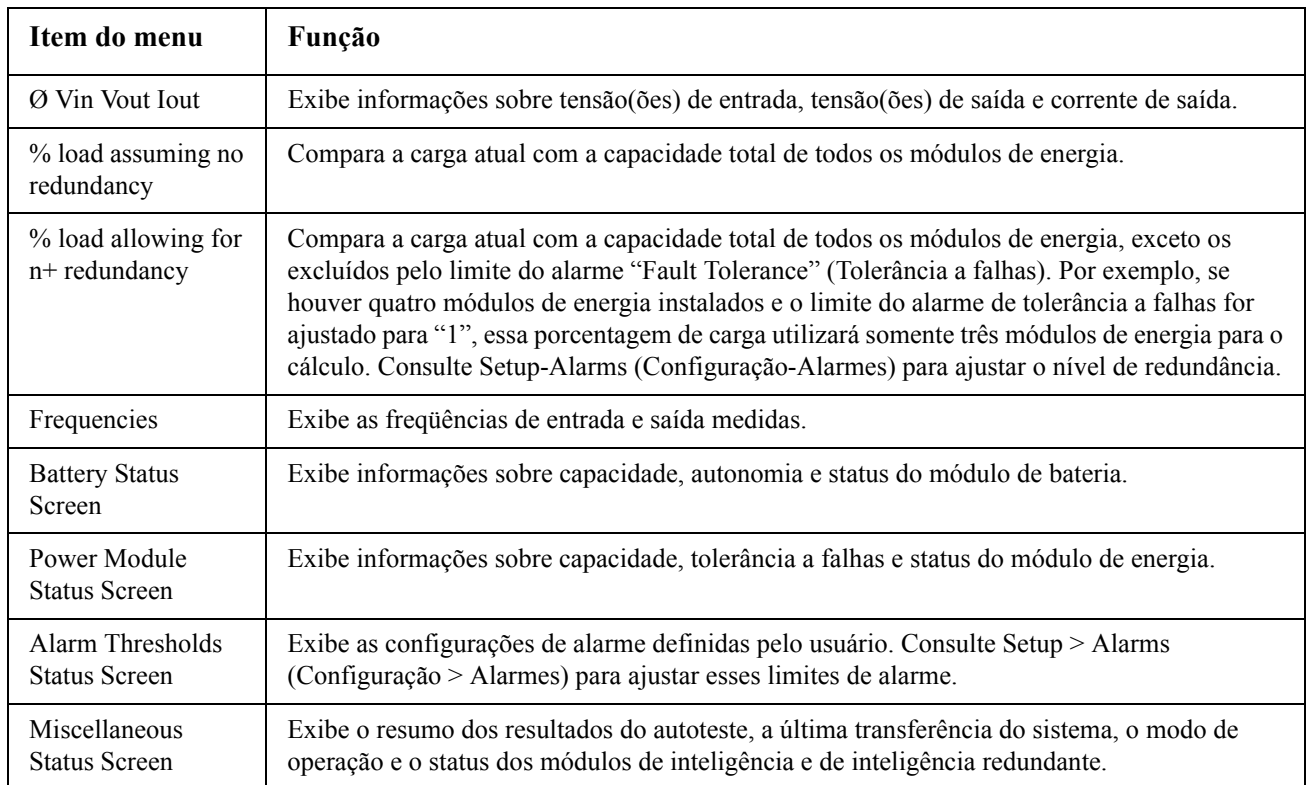

# **Menu Configuração**

O menu Configuração permite que o usuário personalize o funcionamento do no-break.

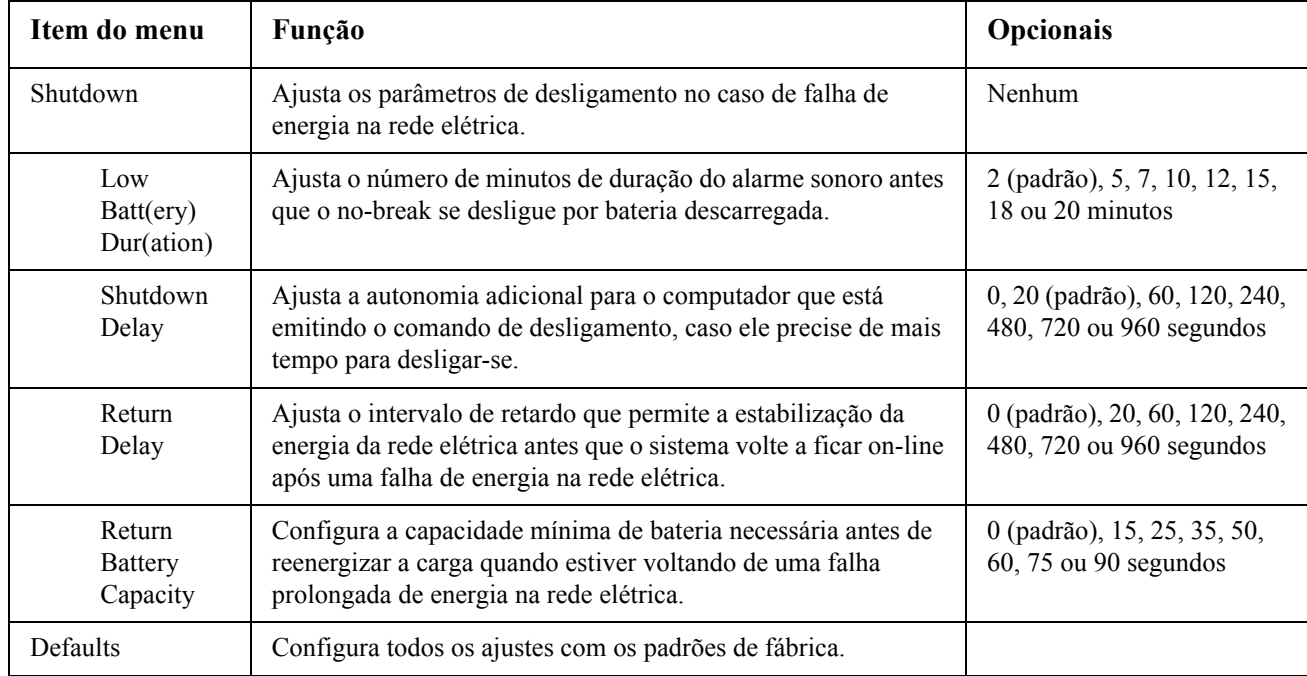

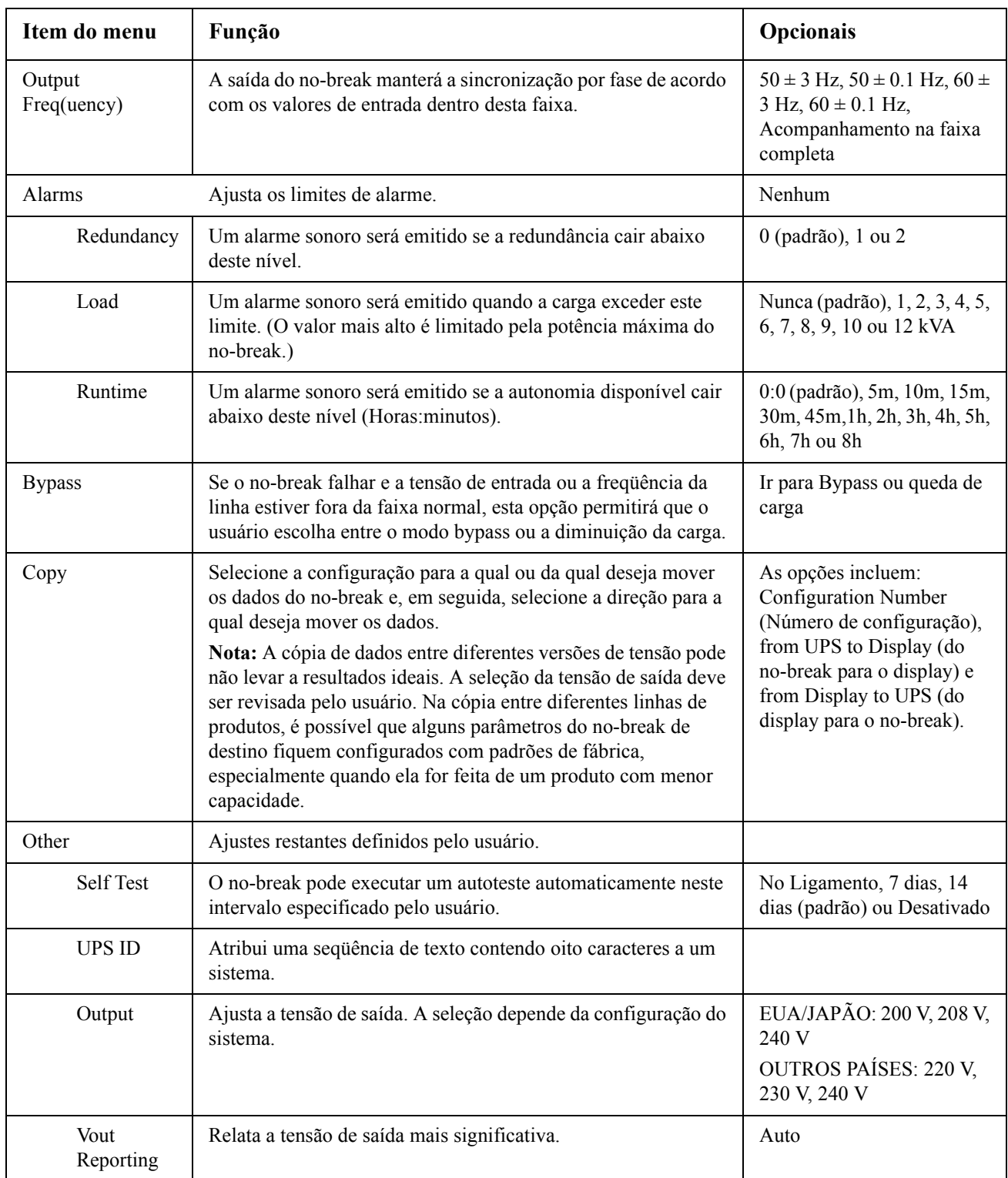

# **Solução de problemas**

O PowerView exibe várias mensagens no display, inclusive status de alarme e alterações na configuração do sistema. Esta seção lista todas as mensagens exibidas no display do PowerView, o motivo da mensagem e as ações corretivas adequadas.

Entre em contato com a equipe de suporte técnico da APC by Schneider Electric para obter ajuda se tiver problemas complexos. Visite o website da APC by Schneider Electric em http://www.apc.com para obter um local perto de você.

As mensagens podem ocorrer ao mesmo tempo. Se isso acontecer, certifique-se de analisar todas as mensagens para compreender melhor as condições do sistema.

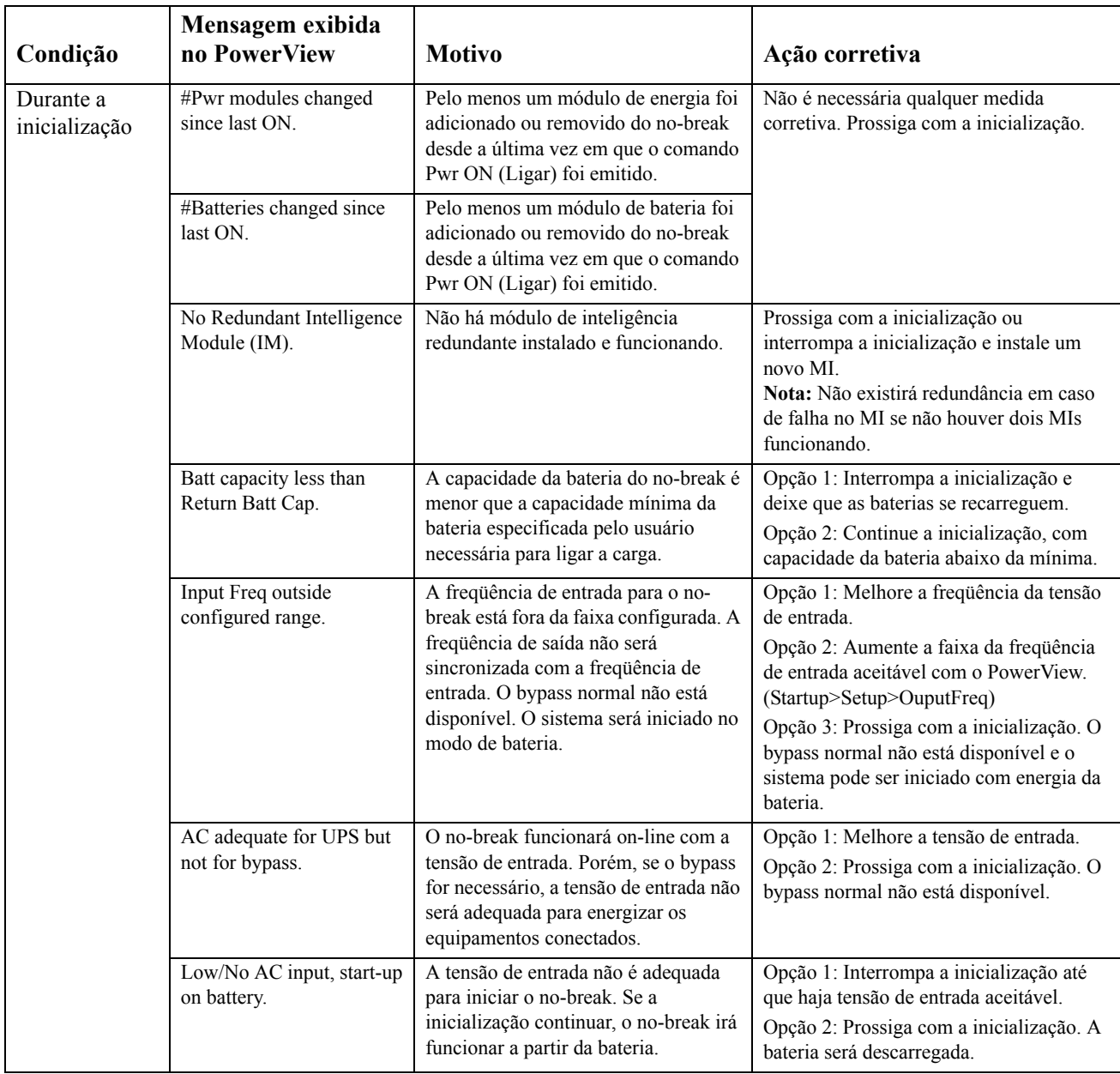

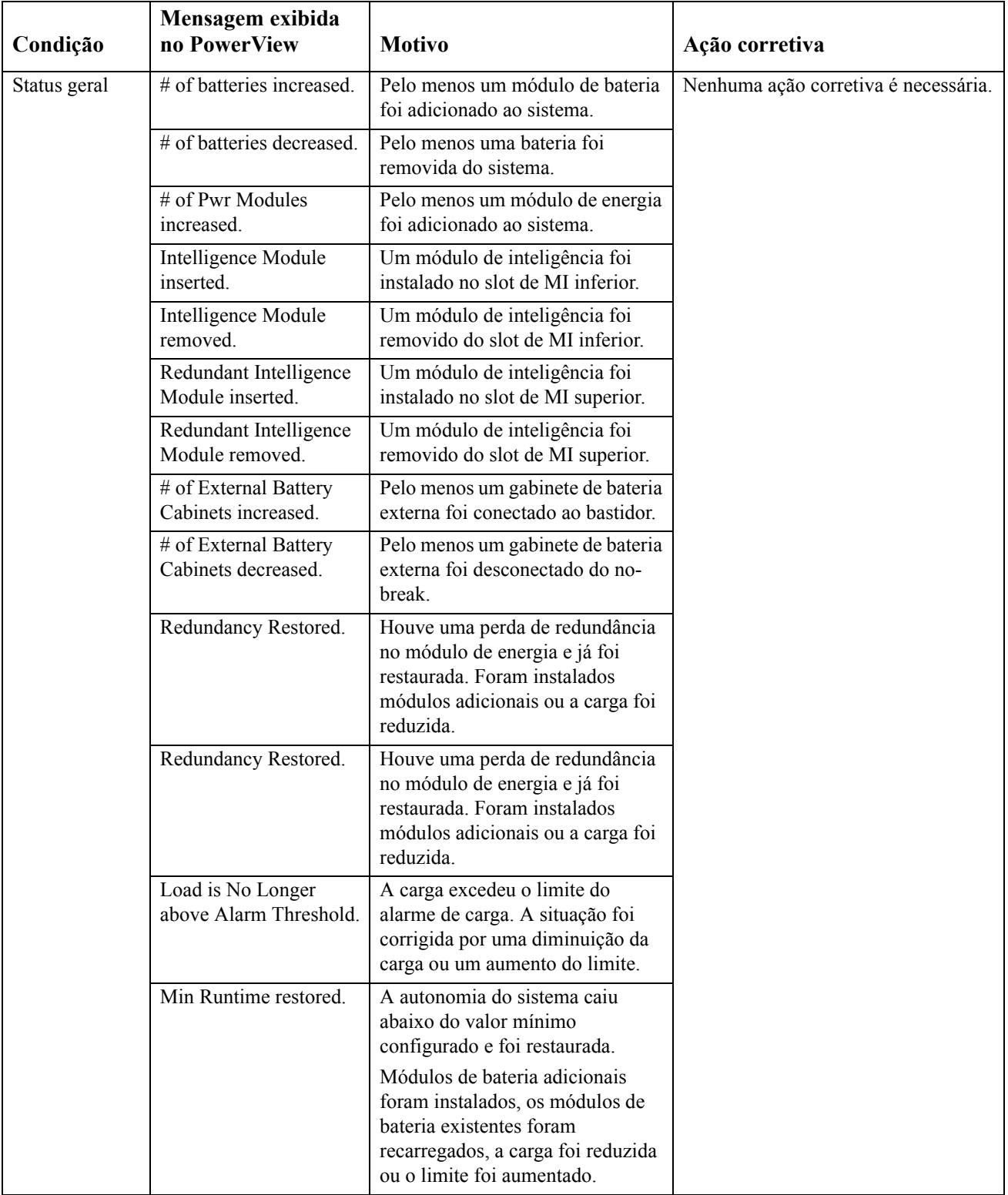

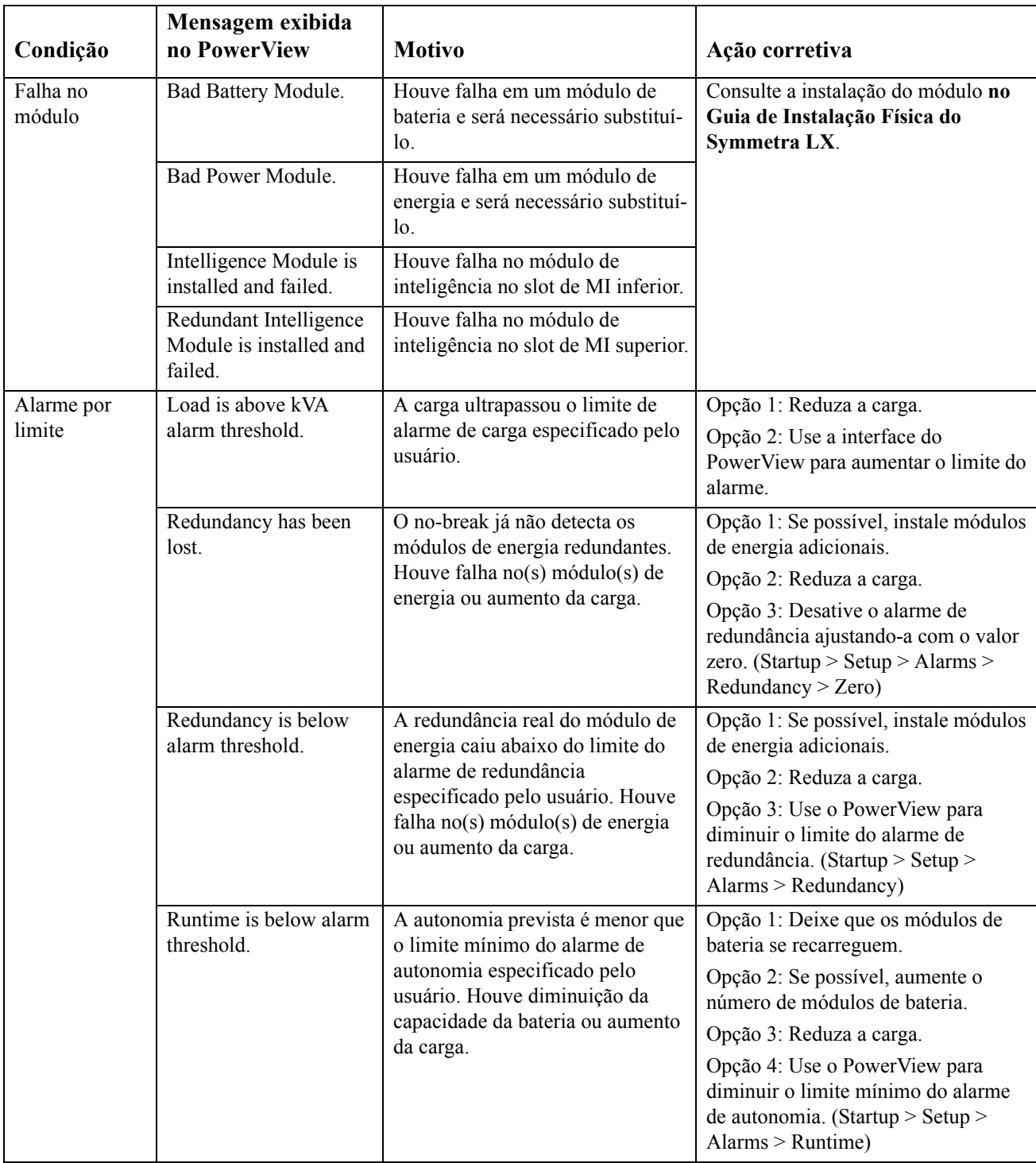

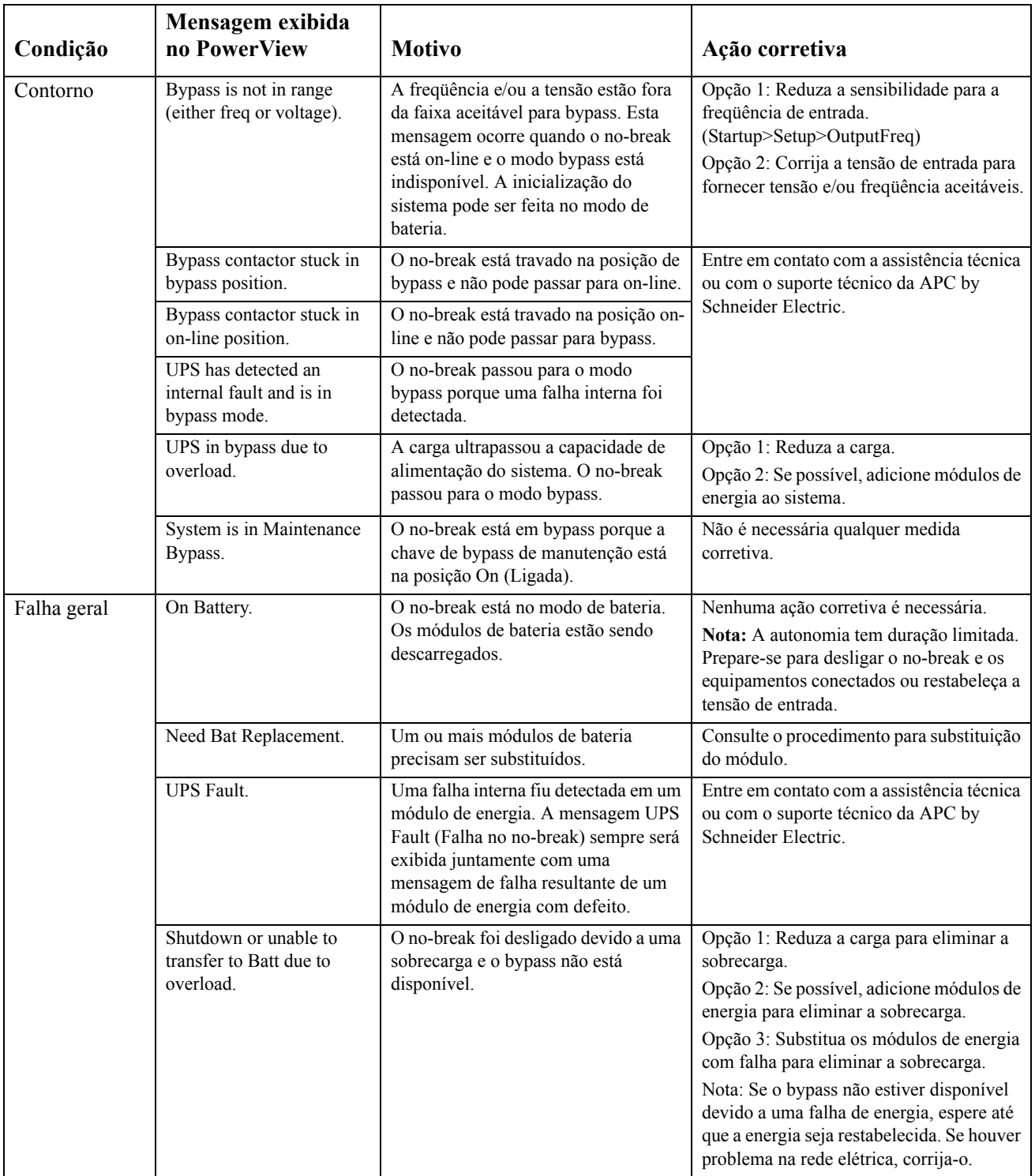

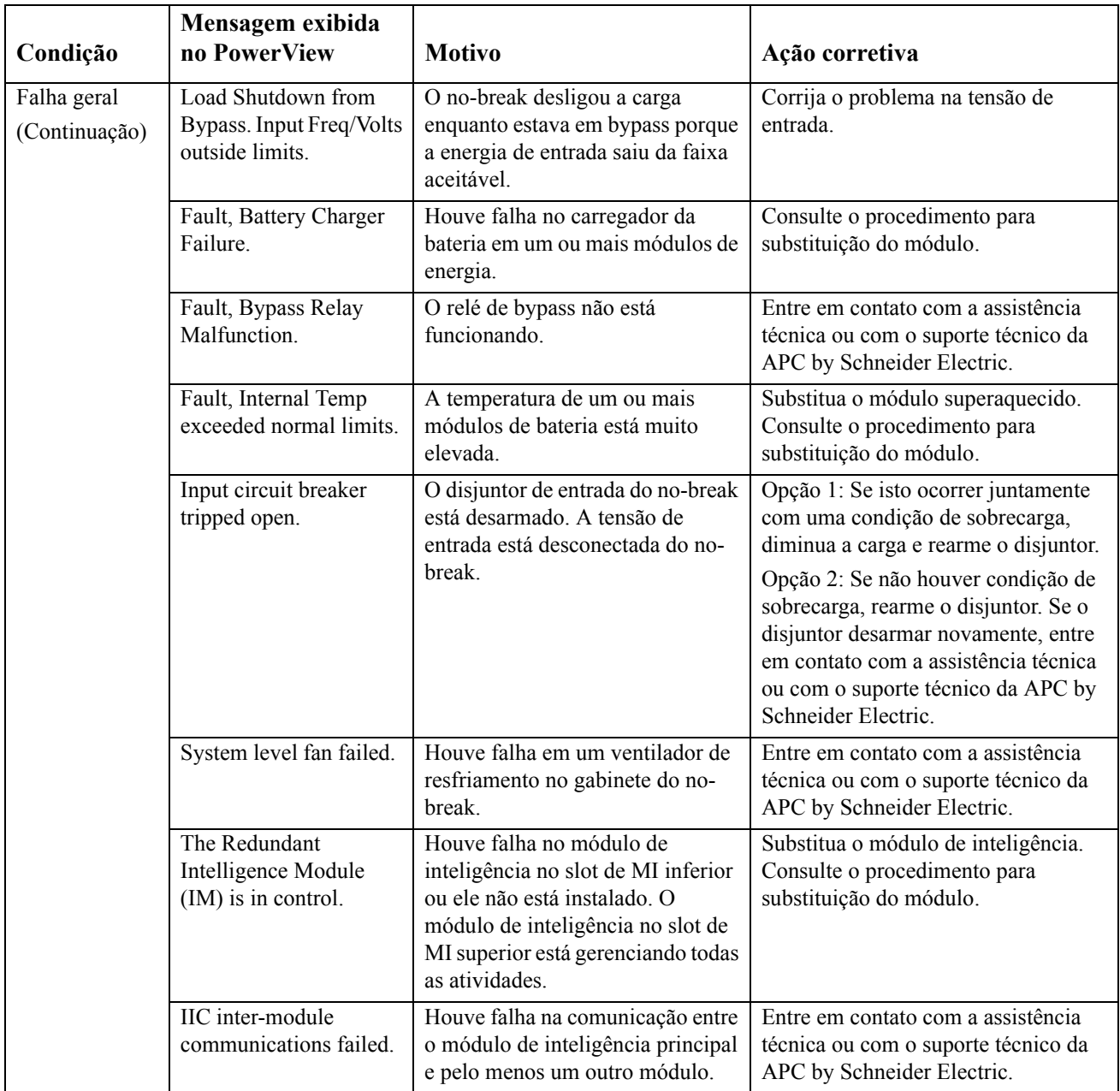

# **Assistência Técnica**

Se o no-break precisar de reparos, não o envie para o revendedor. Siga estas etapas:

- 1. Revise os problemas descritos no capítulo Solução de problemas para eliminar os problemas comuns.
- 2. Verifique se os disjuntores não desarmaram. Disjuntores desarmados são o problema mais comum com o no-break.
- 3. Se o problema persistir, ligue para o Serviço de Atendimento ao Cliente ou visite o website da APC by Schneider Electric em http://www.apc.com.
	- a. Anote o número do modelo do no-break, o número de série e a data de compra. Um técnico pedirá a você que descreva o problema e tentará resolvê-lo pelo telefone, se possível. Caso isso não seja possível, o técnico fornecerá um número de autorização para retorno de materiais (RMA, Returned Material Authorization).
	- b. Se o no-break estiver sob garantia, os consertos serão gratuitos. Caso contrário, será cobrada uma taxa de conserto.
- 4. Acondicione o no-break na embalagem original. Se a embalagem original não estiver disponível, peça uma nova ao Serviço de Atendimento ao Cliente. Visite o website da APC para obter os telefones do Serviço de Atendimento ao Cliente.
- 5. Acondicione o no-break corretamente para evitar danos durante o transporte. Nunca use esferas ou pedaços de isopor dentro da embalagem. Os danos ocorridos durante o transporte não são cobertos pela garantia.
- 6. Escreva o número da RMA na parte externa da embalagem.

## **Reciclagem e kits de substituição de baterias**

Fale com o revendedor ou visite o website da APC by Schneider Electric http://www.apc.com para obter informações sobre reciclagem e kits de substituição de baterias. No caso de devolução de baterias usadas à APC para reciclagem, acondicione-as no material de embalagem de substituição de baterias.

### **APC by Schneider Electric Centro de serviços de atendimento ao cliente**

O Serviço de Atendimento ao Cliente para este ou qualquer outro produto da APC by Schneider Electric está disponível sem custo em uma das seguintes maneiras:

- Visite o website da APC by Schneider Electric para acessar documentos na Base de Conhecimento da APC by Schneider Electric e para enviar solicitações ao Serviço de Atendimento ao Cliente.
	- **[www.apc.com](http://www.apc.com)** (Matriz) Conecte-se aos websites localizados da APC by Schneider Electric para países específicos, os quais oferecem informações sobre o Serviço de Atendimento ao Cliente.
	- **[www.apc.com/support/](http://www.apcc.com/support)** Suporte global para pesquisas na Base de Conhecimento da APC by Schneider Electric e-suporte por email.
- Entre em contato com uma central de suporte ao cliente da APC by Schneider Electric por telefone ou email.
	- Centros específico local do país: visite **[www.apc.com/support/contact](http://www.apc.com/support/contact)** para informações de contato.
	- Para obter informações sobre como acessar o Serviço de Atendimento ao Cliente local, entre em contato com o representante da APC by Schneider Electric ou com outros distribuidores dos quais adquiriu o produto APC by Schneider Electric.

© 2018 APC by Schneider Electric. APC, o logotipo da APC, Smart-UPS e PowerChute são de propriedade da Schneider Electric Industries S.A.S. ou de suas empresas controladas. Todas as outras marcas comerciais são propriedade de seus respectivos donos.